## La recopie incrémentée

**Elle** permet de recopier le contenu d'une cellule dans une cellule voisine en « ajoutant une unité » au contenu, cette expression étant prise dans un sens très large. **Pour recopier une cellule, il faut :**

- la sélectionner :
- •« attraper » son coin inférieur droit et « faire glisser » dans la direction de la recopie.

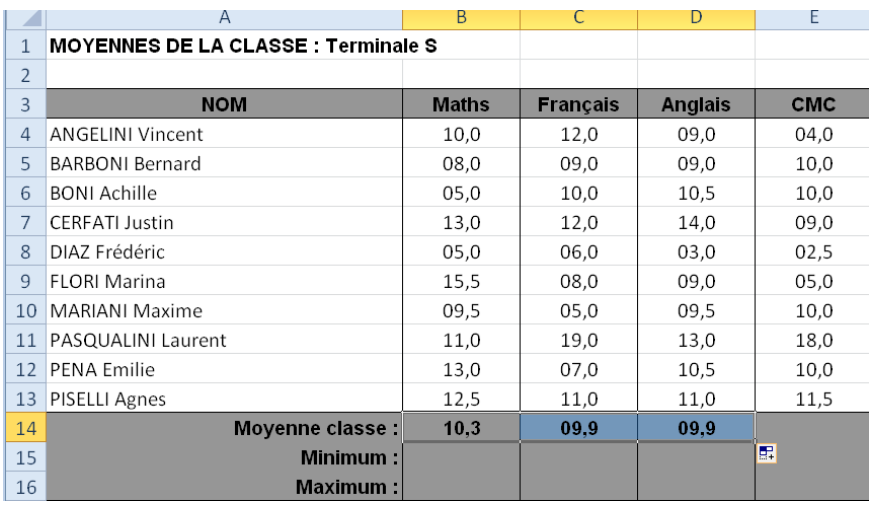

## La recopie de valeurs

Selon le type de valeurs, les cellules recopiées sont identiques ou incrémentées par rapport à la valeur de départ.

*Si on recopie un mois ou une date, les valeurs recopiées sont incrémentées.*

## La recopie des formules

Quand on recopie une formule, les références de cellules intervenant dans le calcul varient en fonction du déplacement.

*Par exemple, la formule « =B4\*C4 » placée en D4 devient « =B5\*C5 » quand on la recopie vers le bas en D5.*

Les références B4 et C4 sont des **références relatives.**

Dans certains cas, il est nécessaire de bloquer un référence de cellule lors d'une recopie de formule. Pour cela on insère le symbole \$ devant la ligne et la colonne : \$B\$4. \$B\$4 est une référence absolue.

Exemple :

On calcule le prix dû pour chaque cliente. On effectue déjà ce calcul pour Mme Dupont. La formule est

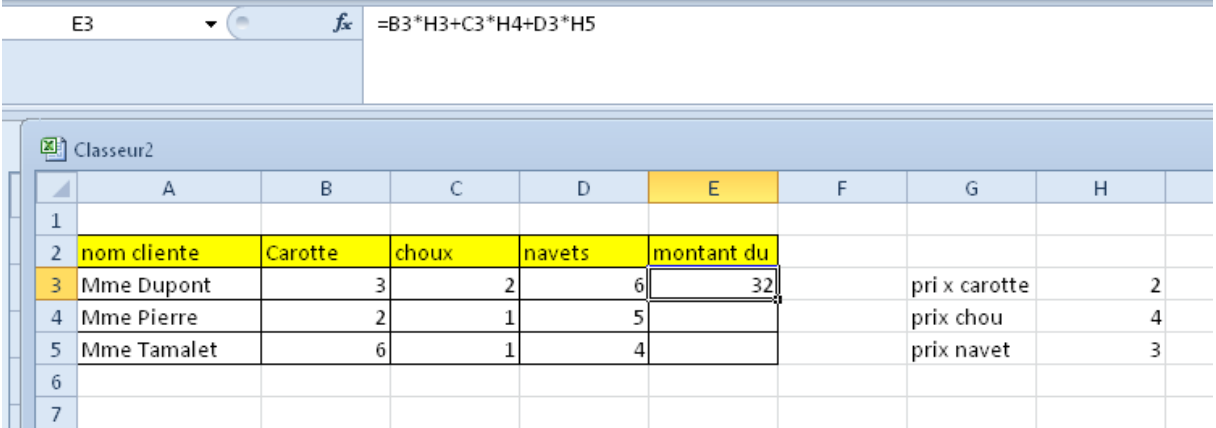

On recopie la formule pour les autres clientes : les calculs sont faux. Dans B4\*H4 par exemple, le nombre de carottes est multiplié par le prix du chou….

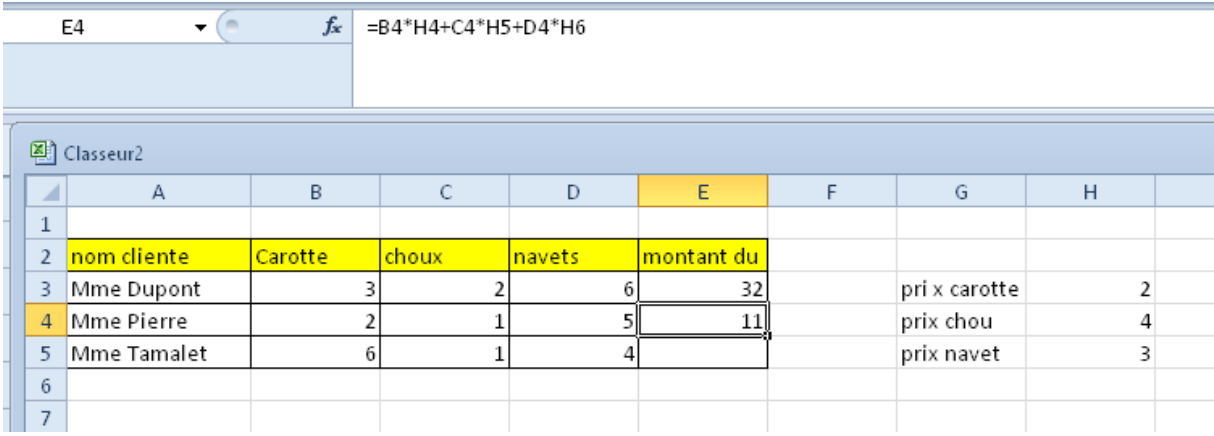

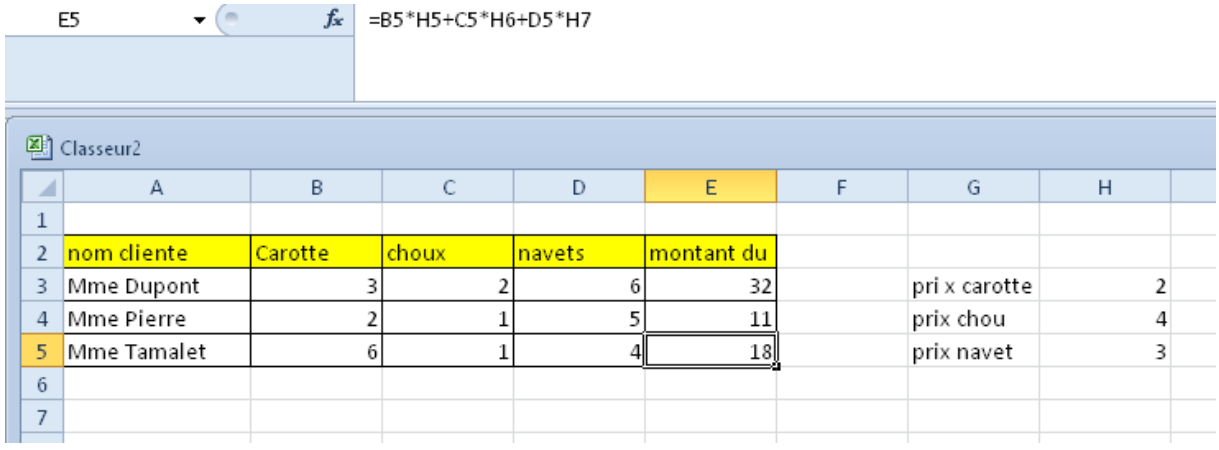

E5

Il convient donc de bloquer dans la formule de calcul du montant dû les références aux cellules des prix de chaque article. Et on écrit : =B3**\*\$H\$3**+C3**\*\$H\$4**+D3**\*\$H\$5.**